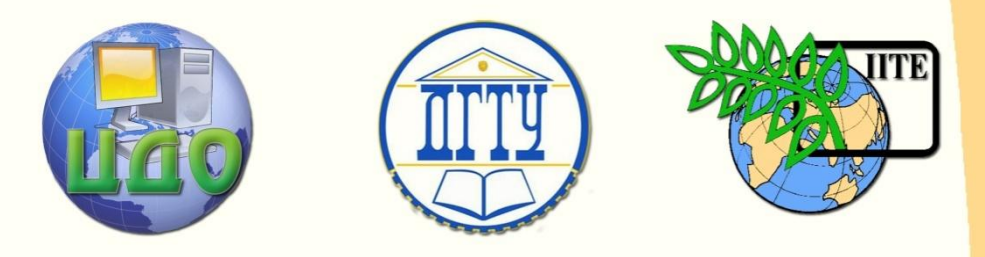

ДОНСКОЙ ГОСУДАРСТВЕННЫЙ ТЕХНИЧЕСКИЙ УНИВЕРСИТЕТ

УПРАВЛЕНИЕ ДИСТАНЦИОННОГО ОБУЧЕНИЯ И ПОВЫШЕНИЯ КВАЛИФИКАЦИИ

Кафедра «Вычислительные системы и информационная безопасность»

# **Сборник упражнений** по дисциплине

# **«Программирование микропроцессорных систем»**

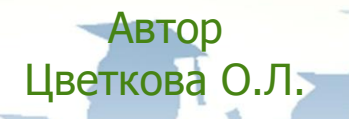

Ростов-на-Дону, 2014

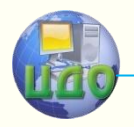

Управление дистанционного обучения и повышения квалификации

Программирование микропроцессорных систем

# **Аннотация**

Приводятся теоретические сведения, необходимые для выполнения лабораторных работ, порядок выполнения и индивидуальные варианты.

# **Автор**

к.т.н., доцент Цветкова О.Л.

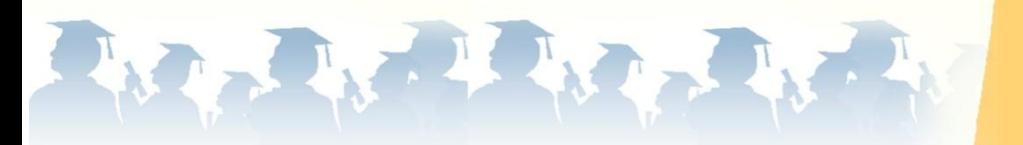

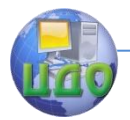

# **Оглавление**

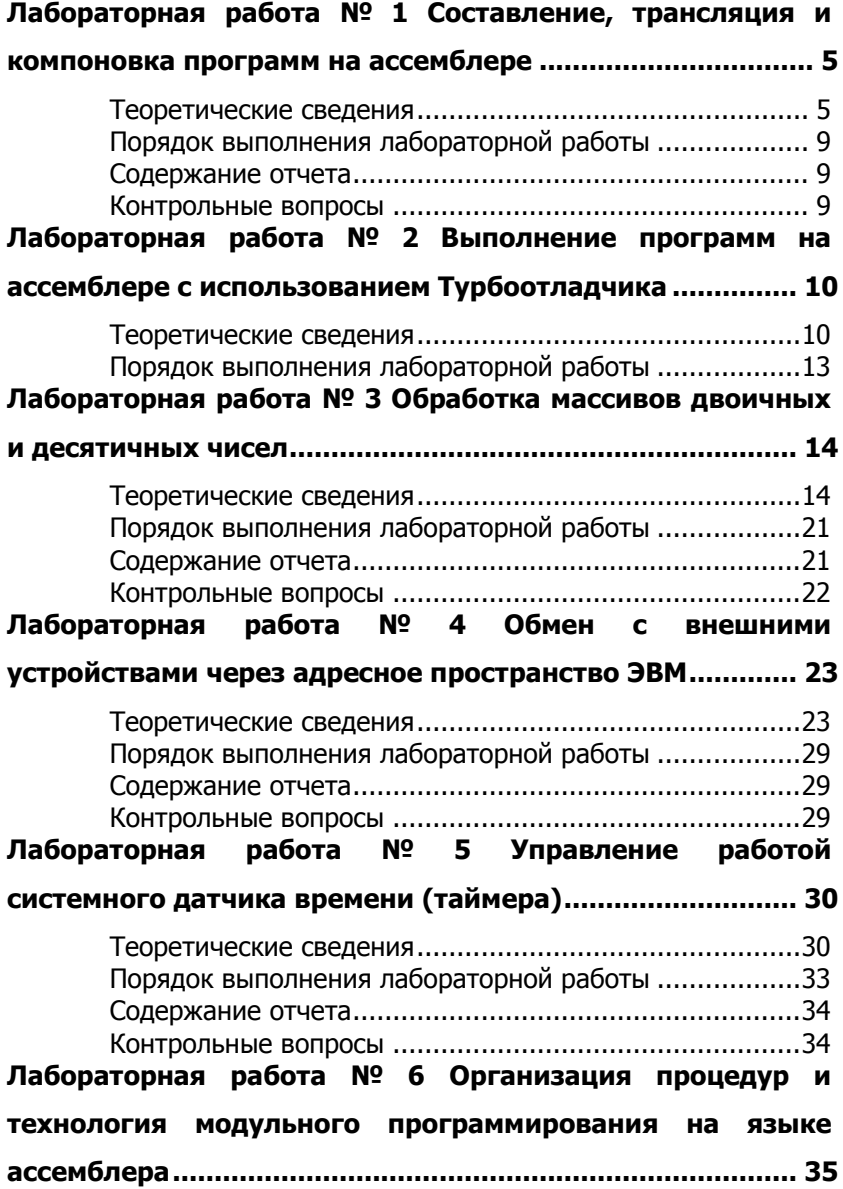

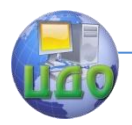

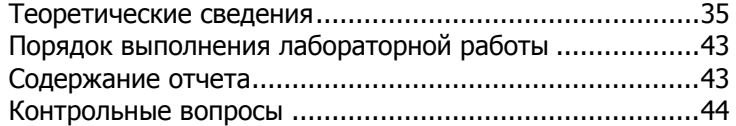

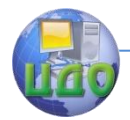

# <span id="page-4-0"></span>ЛАБОРАТОРНАЯ РАБОТА № 1 СОСТАВЛЕНИЕ, ТРАНСЛЯЦИЯ И КОМПОНОВКА ПРОГРАММ НА АССЕМБЛЕРЕ

<span id="page-4-1"></span>Цель работы: изучение типовой структуры программы на языке ассемблера ЭВМ IBM PC и освоение методов набора текста программы, ее трансляции и компоновки.

# Теоретические сведения

### Типовая структура программы на языке ассемблера

Рассмотрим программу, выполняющую следующие действия: размещение в памяти двух переменных; увеличение первой из них на 5 с сохранением предыдущего состояния аккумулятора, присвоение второй переменной значения первой переменной, восстановление первоначального состояния аккумулятора состояния аккумулятора, вывод на экран сообщения "ОК" при нормальном завершении программы с последующим выходом в операционную систему при нажатия любой клавиши.

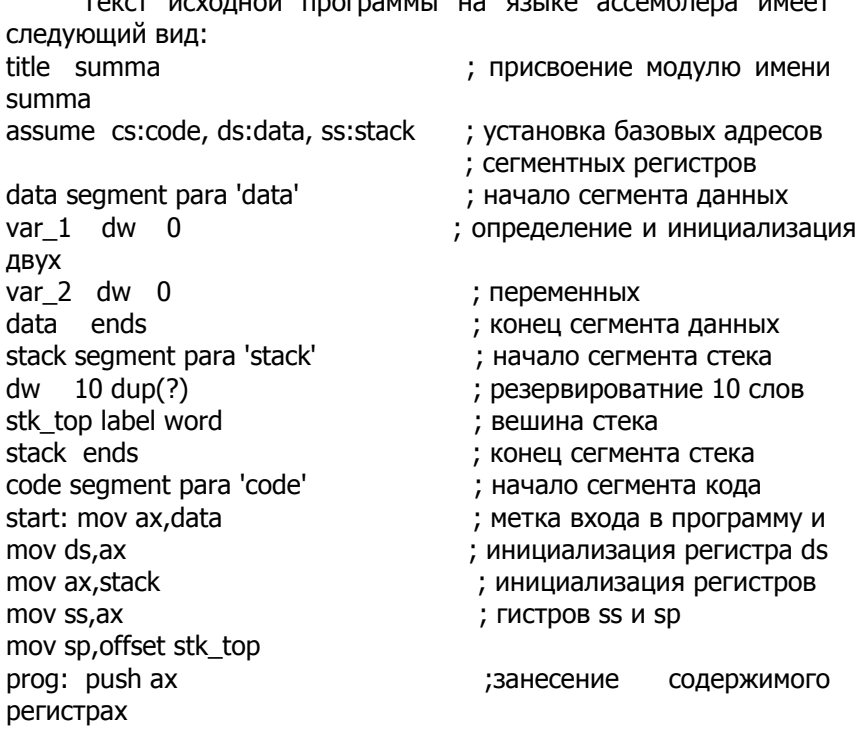

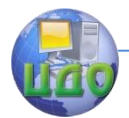

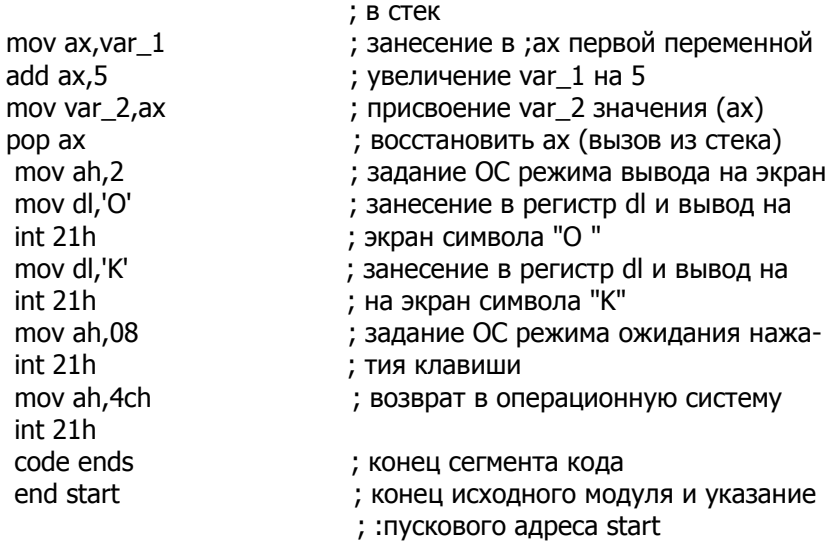

В первой строке программы находится директива title (наименование), которая присваивает внутреннее имя объектному модулю, генерируемому ассемблером. Имя модуля summa нельзя путать с именем файла - оно хранится внутри объектного модуля.

Одним из принципиальных моментов является то, что программа состоит из трех различных логических сегментов: DATA. STACK и CODE, Каждый сегмент состоит из директивы SEGMENT и заканчивается директивой ENDS, причем обе директивы для каждого сегмента имеют одинаковые имена. Логические сегменты, естественно, соответствуют физическим сегментам памяти, но привязки их к физическим адресам в исходном модуле нет.

Директива ASSUME (предположить, считать) сообщает ассемблеру, что регистр CS будет содержать базовый адрес сегмента CODE, а регистр DS - базовый адрес сегмента DATA.

Сегмент DATA содержит всего две переменные (VAR 1 и VAR 2), которые определены и инициализированы (установлены в нуль) с помощью директивы DW. Обе переменные имеют тип WORD, поэтому в области данных рассматриваемой программы имеются два слова.

Первая строка в сегменте STACK (стек) содержит директиву DW с операндом 10 DUP (?). Эта директива резервирует 10 слов памяти, но не инициализирует их (не присваивает определенных значений). Таким образом, в программе для стека резервируется 10 слов, иначе говоря, стек имеет глубину 10 слов.

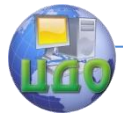

Следующая строка в сегменте STACK содержит директиву LABEL (ОТМЕТИТЬ):

STK TOP LABEL **WORD** 

Данная директива определяет имя STK TOP, которое относится к слову, находящемуся после 10 слов, и идентифицирует вершину пока пустого стека. Значение смещения STK TOP от начала сегмента STACK должно находиться в указателе стека SP, когда стел пустой. Содержимое SP будет уменьшаться на 2 при выполнении каждой команды, включающей слово в стек. Когда стек полностью заполнен (в нем находится 10 слов), содержимое SP равно нулю. Дальнейшее включение слова в стек приведет к неуправляемому поведению системы.

Сегмент кода начинается пятью командами пересылки данных MOV. Они выполняют обязательную инициализацию сегментных регистров DS, SS и указателя стека SP. Имена DATA и STACK идентифицируют базовые адреса сегментов данных и стека. Выражение OFFSET STK\_TOP представляет собой значение смещения метки STK TOP от начала содержащего ее сегмента STACK.

Собственно программа начинается с метки PROG. Программа имеет иллюстрационный характер и выполняет простые действия. Сначала содержимое аккумулятора АХ включается в стек. Затем в АХ загружается значение переменной VAR 1. Оно увеличивантся на 5, и результат запоминается как значение переменноц VAR\_2. После этого в аккумулятор из стека возвращается его старое содержимое. Очевидно, что действия данной части программы описываются простым оператором

 $VAR_2$ : =  $VAR_1 + 5$ .

Затем идут команды обеспечения режимов взаимодействия прикладной программы с операционной системой при выводе двух символов "О" и "К" на экран с последующим выходом в операционную систему при нажатии любой клавиши.

Последняя строка программы с директивой END, содержащей операнд START, сообщает ассемблеру о достижении конца исходного модуля и необходимости начать выполнение программы с команды, отмеченной меткой START.

# Технология создания программ

Используя возможности ОС и системных обрабатывающих программ (текстовых редакторов, трансляторов и др.) можно поместить приведенный в п 1.1 исходный текст программы на языке ассемблера в записанный на диск файл. Такой файл называется исходными модулем программы. Файл, содержащий програм-

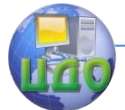

му, переведенную на машинный язык и готовую к выполнению, называется **загрузочным**, или **исполняемым**, модулем.

Преобразование исходного ассемблерного модуля в загрузочный делается в два этапа:

\* исходный модуль обрабатывается программойтранслятором (MASM.EXE или TASM.EXE) и получается объектный модуль с расширением OBJ;

\* объектный модуль обрабатывается компоновщиком (одной из программ LINK.EXE, TLINK.EXE), в результате работы которого на диск записывается загрузочный модуль нашей программы.

Чтобы запустить выполнение программы трансляции или компоновки из MS DOS, достаточно ввести с клавиатуры путь к ней и нажать клавишу Enter. Чтобы программа знала, какие данные необходимо обработать, ей при запуске необходимо передать параметры прикладной программы на ассемлере. В данном случае это путь к обрабатываемому файлу, имя файла (например, ABC.ACM), куда нужно записать результат обработки и другие данные. Параметры вводятся при пуске программы как показано ниже.

S:\TASM\TASM.EXE S:\WORK\ABC.ASM /I /zi

S:\TASM\TLINK.EXE S:\WORK\ABC.OBJ /v

Первая директива запустит транслятор TASM.EXE из подкаталога, который тоже называется TASM, и передаст ему путь к исходному модулю.

<span id="page-7-0"></span>Транслятор сформирует модуль ABC.OBJ. Ключ /l в директиве (он может отсутствовать) указывает, что кроме объектного модуля нужен текстовый файл ABC.LST с **листингом** программы, в котором показаны полученные при трансляции машинные коды. В Norton Commander предусмотрена возможность запустить программу обработки файла, установив на его имя курсор и нажав клавишу Enter. Обычно Norton Commander настроен так, что при установке курсора на файл с расширением ASM и нажатии Enter выполняется трансляция программы, а при установке на файл OBJ - компоновка загрузочного модуля. Если это не сделано, для настройки нужно нажать клавишу F9. В верхней строке появится меню, в котором надо выбрать пункт Сommands, а в появившемся после этого вертикальном меню - пункт Extension file edit. Далее станет понятно, как связать нужные директивы оператора с файлами, имеющими расширения ASM и OBJ.

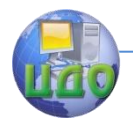

# Порядок выполнения лабораторной работы

1. Создать на диске каталог, в названии которого указать номер своей группы и бригады (например, R3\_1\_3).

2. Подготовить в нем файл с исходным текстом программы, приведенным в п.1. Присвоить файлу имя PR1.ASM.

3. Определить, в каком каталоге находятся программы TASM.EXE, TLINK.EXE, и получить с их помощью загрузочный модуль PR1.EXE с листингом программы.

<span id="page-8-0"></span>4. Проверить работу модуля PR1.EXE. Представить преподавателю результат работы программы (выдачи сообщения "OK").

# Содержание отчета

1. Наименование и цель выполняемой работы.

2. Формулировка и порядок выполнения работы.

3. Формулировка задачи, решаемой программой, и листинг программы с подробными комментариями.

4. Выводы по проделанной работе.

# Контрольные вопросы

<span id="page-8-1"></span>1. Основные сегменты программы на ассемблере и их взаимосвязь с сегментными регистрами процессора.

2. Директивы определения сегментов и инициализации сегментных регистров.

3. Особенности создания сегмента стека и используемые при этом директивы.

4. Назначение и порядок применения транслятора и компоновшика программы на языке ассемблера.

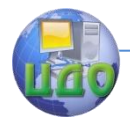

# <span id="page-9-0"></span>ЛАБОРАТОРНАЯ РАБОТА № 2 ВЫПОЛНЕНИЕ ПРОГРАММ НА АССЕМБЛЕРЕ С **ИСПОЛЬЗОВАНИЕМ ТУРБООТЛАДЧИКА**

Цель работы: освоение методов отладки программ на языке ассемблера с пошаговым и автоматическим выполнением ее в среде Турбоотладчика

# Теоретические сведения

<span id="page-9-1"></span>Для детального изучения работы программы можно использовать Турбо отладчик - программу, хранящуюся в файле TD.EXE. Отладчик позволяет выполнять программу в автоматическом режиме с остановкой при достижении заданной программистом команды, а также в шаговом режиме - с остановкой после каждой команды.

Выполнение программы по шагам позволяет после каждой команды посмотреть, как изменяется содержимое памяти и регистров процессора.

Рассмотрим выполнение под отладчиком программы, выполняющей следующие действия: размещение в памяти строки текста; вывод на экран 18 символов из этой строки, начиная с десятого; ожидание нажатия любой клавиши; по которому завершается работа программы. Ниже приведен исходный текст программы на ассемблере.

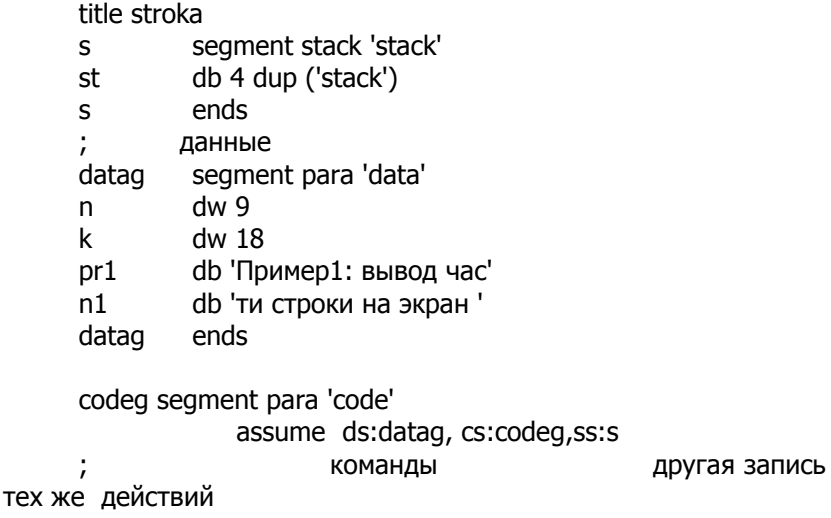

Управление дистанционного обучения и повышения квалификации

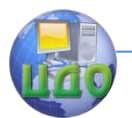

#### Программирование микропроцессорных систем

start: mov ax,datag ; mov ax, seg pr1 mov ds,ax mov bx,n ; mov bx, [n] mov cx,k mov ah,2 ; циклический вывод символов g: mov dl,pr1[bx] ; mov dl,[bx+offset pr1] int 21h inc bx dec cx jne g ; ждать нажатия клавиши mov ah,08 int 21h ; возврат в операционную систему mov ax,4c00h int 21h codeg ends end start ;start - метка пусковой точки

Запуск отладчика можно выполнить, задав в директиве путь к отладчику и прикладной программе (например, с именем PR2) следующим образом:

S:\TC\TD\TD.EXE S:\R3\_1\_3\PR2.EXE

После запуска на экране должно появиться изображение, структура которого показана на рис.4.

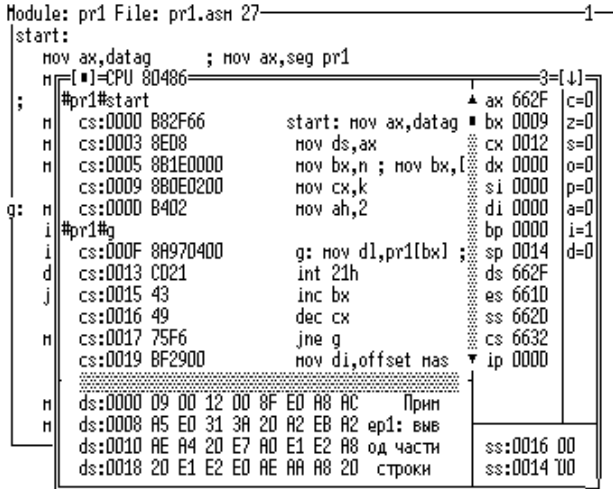

Рис.4.

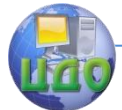

В верхней строке выводится меню (на рисунке не показано) с перечнем выполняемых отладчиком функций (а точнее, групп функций).

Для выбора пункта из меню следует нажать клавишу с надписью F10. Один из пунктов меню при этом выделится курсором - изменением цвета фона. После этого клавишами со стрелками курсор переводится на нужный пункт и нажимается Enter.

Остальное поле экрана занято перекрывающими друг друга окнами. Окно 1 содержит исходный текст программы. Оно закрыто окном 3, в котором дополнительно изображены поля с содержимым различных компонентов ЭВМ:

в левом верхнем поле показано содержимое оперативной памяти, рассматриваемое как последовательность команд (выводятся адреса и шестнадцатеричное содержимое ОЗУ, а также условное обозначение команды);

в левом нижнем - адреса и содержимое байтов оперативной памяти, рассматриваемое как данные. Заметим, что содержимое каждого байта отладчик выводит шестнадцатеричным кодом (восемь чисел слева) и в виде символа (справа), если символ с таким кодом существует в стандарте ASCII;

справа вверху находятся два вертикальных поля, отображающих значения регистров (общего назначения, сегментных и регистра IP) и состояние флагов (CF,ZF,SF и других);

в правом нижнем углу показано содержимое сегмента стека.

Данный пример иллюстрирует работу с нашей программой. Действительно, B начале сегмента данных, **NO** адресу ds:0000, находится число 9 (отладчик показывает сначала его младший байт 09, потом старший 00. Далее мы видим число 12h и текст:

"Пример1...".

По содержимому регистров видно, что уже выполнены первые четыре команды программы: числа 9 и 18 уже занесены в регистры ВХ, СХ, а число 2 в регистр АН еще не попало.

Одно из полей является активным, в одной из его строк находится курсор - строка, выделенная цветом фона. Переключается активное поле клавишей Tab.

Данные в активном поле программист может легко изменять. Если это поле регистров или данных, достаточно ввести с клавиатуры какое-нибудь 16-разрядное число, и оно запишется в элемент, отмеченный курсором.

Для изменения строки в поле команд нужно набрать ас-

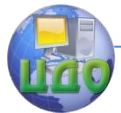

семблерную команду (например, INC [BX]) и нажать клавишу Enter. Однако при этом нужно следить, чтобы число байтов в новой и изменяемой команде было одинаковым. Если число байтов в новой команде меньше, избыточные байты следует заменить однобайтовой командой NOP (нет операции) с кодом 90h.

Некоторые функции отладчика можно выполнять, нажимая функциональные клавиши F1 - F10 (отдельно или в сочетании с клавишей Alt: Alt/F1 - Alt/F10). В нижней строке указано закрепление функций за клавишами: при нажатии F7 выполнится одна (очередная) команда программы, при нажатии F4 программа будет выполняться автоматически, пока не достигнет команды, отмеченной курсором и т.д.

Обычно в поле данных программист высвечивает содержимое сегмента, на который указывает регистр DS. Чтобы указать область памяти, видимую в этом поле, необходимо нажать клавиши Alt/F10. В ответ появится дополнительное, вертикально расположенное меню, в котором выбирается пункт Goto. После этого появится рамка, в которую необходимо вписать нужный полный (то есть, сегмент: смещение) адрес. В данном случае можно ввести DS:0

# Порядок выполнения лабораторной работы

<span id="page-12-0"></span>1. Создать на диске каталог, в названии которого указать номер своей группы и бригады (например, R3 1 3), подготовить в нем файл с исходным текстом программы, приведенным в п.1. Присвоить файлу имя PR2.ASM.

2. Выполнить трансляцию и компоновку программы, проверить работу модуля PR2.EXE. Представить преподавателю результат работы программы (выдачи сообщения "Вывод части строки").

3. Проверить работу программы под отладчиком в режиме выполнения по шагам (первые 10 шагов) и зафиксировать изменение состояния регистров и данных.

4. Провести выполнение программы под отладчиком в автоматическом режиме с шагом по 3-4 команды и зафиксировать изменение состояния регистров и данных.

5. Произвести необходимые изменения в программе для вывода фамилии каждого члена группы или бригады и преподавателю.

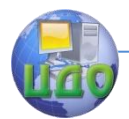

# <span id="page-13-0"></span>ЛАБОРАТОРНАЯ РАБОТА № 3 ОБРАБОТКА МАССИВОВ ДВОИЧНЫХ И ДЕСЯТИЧНЫХ ЧИСЕЛ

Цель работы: освоение методов адресации элементов структур данных при их арифметической и логической обработи приобретение навыков составления программ обработки кe массивов двоичных и десятичных чисел на языке ассемблера.

# Теоретические сведения

### <span id="page-13-1"></span>Основные методы адресации элементов различных структур данных

При микропроцессорном управлении робототехническими системами и другим технологическим оборудованием часто необходимо выполнять арифметическую и / или логическую обработку элементов различных структур данных, отражающих протекание технологического процесса.

Распространенными типами такой обработки являются: определение максимального или минимального из чисел; нахождение среднего значения массива чисел; фильтрация отсчетов контролируемых технологических сигналов от помех и другие виды статистической обработки данных.

Широкий набор методов адресации на языке ассемблера позволяет организовать эффективный доступ к элементам данных при их обработке, а также при выводе результатов обработки данных на экран дисплея или внешнее устройство вводавывода для контроля и документирования.

При доступе к регулярным структурам данных применима косвенная регистровая адресация, когда эффективный адрес ЕА операнда находится в одном из базовых или индексных регистров ВХ, SI или DI. Косвенная адресация через базовый регистр ВР моделируется при помощи базовой адресации с нулевым смещением. Косвенный регистровый режим адресации позволяет вычислять адреса во время выполнения программы, что часто требуется при обрашении к регулярным структурам данных. При модификации содержимого регистра одна и та же команда оперирует с различными ячейками памяти. Для изменения содержимого регистра применяется команда загрузки эффективного адреса LEA, а также все арифметические и логические команды.

Команда LEA работает аналогично команде MOV, но имеет следующее основное отличие: она пересылает в регистр - при-

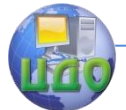

емник эффективный адрес той ячейки памяти, которую переслала бы команда MOV (с тем же методом адресации источника данных). Так, в следующем примере

MOV DX, TXT LEA DX, TXT

первая команда занесет в регистр DX содержимое ячейки ТХТ, а вторая ее адрес. Того же результата можно достичь командой MOV DX, offset TXT, но следует заметить, что в команде пересылки константа offset TXT вычисляется во время трансляции и заносится в код команды, а команда LEA вычисляет адрес в процессе выполнения команды. Поэтому команда

MOV DI, offset [BX+7]

недопустима - транслятор не может знать, какое значение будет занесено в регистр ВХ во время выполнения программы, а команда

LEA DI,  $[BX+7]$ 

во время выполнения программы вычислит адрес ячейки памяти, равный сумме содержимого регистра ВХ и числа 7 и эту сумму (а не содержимое ячейки памяти с адресом ВХ+7), занесет в регистр DI.

Еще раз: команда LEA DI, [BX+7] занесет в регистр DI то же, что две команды

MOV DI, BX

ADD DI.7.

Вторым операндом команды LEA, естественно, не может быть объект, не имеющий адреса, т.е. регистр или константа. Недопустимы команды

LEA DI, BX

LEA DI, offset TXT.

Базовая адресация с использованием регистра ВР является удобным средством обращения к данным, находящимся в стеке, что требуется, например, при передаче подпрограмме параметров через стек. При базовой адресации эффективный адрес операнда ЕА является суммой значения смещения и содержимого регистра ВХ или ВР. При определении ВР в качестве базового адреса шинный интерфейс процессора обращается к операнду в текущем сегменте стека.

Основное применение базовой адресации связано с доступом к элементам структур данных, когда смещение (номер) элемента известно при ассемблировании программы, а базовый (начальный) адрес структуры должен вычисляться при выполнении программы. Таким образом, структура данных может размещать-

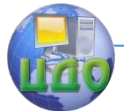

ся в различных областях памяти, а модификация содержимого базового регистра обеспечивает доступ к этим областям. Базовый регистр указывает на начало структуры данных, а требуемый элемент адресуется с помощью смещения (расстояния) от базы (см. рис.1).

Смещения, содержащиеся в команде, могут иметь длину 8 или 16 бит и интерпретируются как знаковые числа.

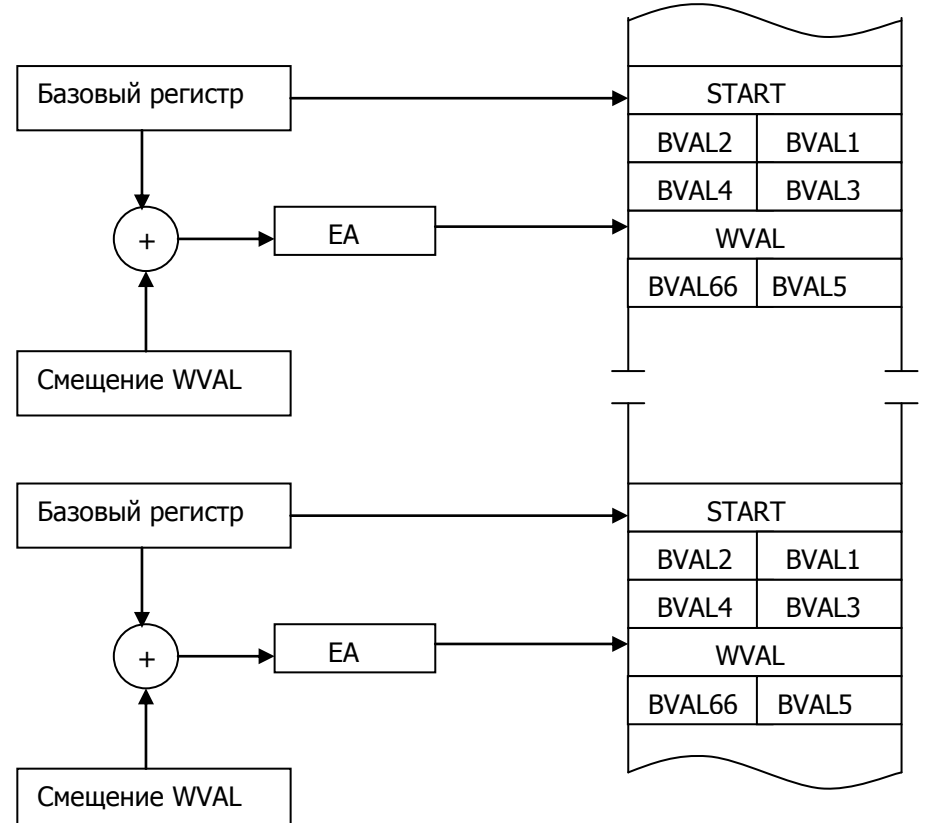

Рис. 1.Применение базовой адресации

В языке ассемблера используются два обозначения базовой адресации, например, обе команды

MOV AX, [BP]10

MOV AX, [BP + 10]

передают шестое слово массива, адресуемого ВР.

Для обращения к элементам однородного массива применяется **индексная** адресация, при которой эффективный адрес ЕА вычисляется как сумма смещения, находящегося в команде, и

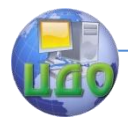

содержимого регистров SI или DI. Смещение определяет фиксированный при ассемблировании начальный адрес массива, а значение в индексном регистре определяет нужный элемент. Поскольку все элементы однородного массива имеют одинаковый размер, простые манипуляции над содержимым индексного регистра позволяют обращаться к любому элементу масссива.

Например, команда

MOV ARRAY[SI], AX

осуществляет передачу содержимого АХ в элемент массива ARRAY.

Базовая индексная адресация является удобным инструментом доступа к элементам матрицы (двумерного массива) или к элементам массива, находящегося в стеке. При базовой индексной адресации эффективный адрес равен сумме содержимого базового регистра (ВР или ВХ), индексного регистра (SI или DI) и смещения, находящегося в команде. Два варьируемых при выполнении программы компонента адреса делают базовую индексную адресацию наиболее гибким режимом доступа к данным.

При адресации массива, находящегося в стеке (см. рис.2) регистр ВР обычно адресует некоторую отсчетную точку в стеке после того, как подпрограмма включила в стек содержимое внутренних регистров микропроцессора и выделила область стека для локальных переменных.

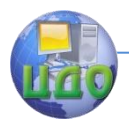

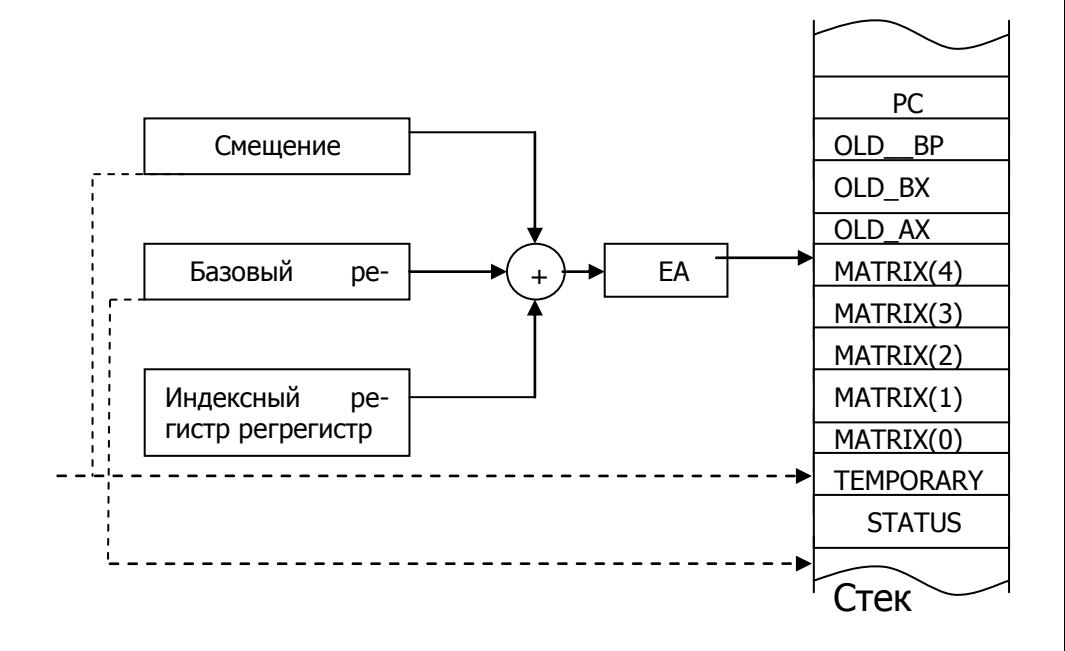

Рис. 2. Обрашение к массиву в стеке

Примером обрашения к элементу данных в стеке является команда

ADD [BP]MATRIX[SI], DI,

выполняющая сложение элемента массива с содержимым регистра DI.

# Арифметическая и логическая обработка массивов

Рассмотрим фрагмент программы нахождения максимального 8-битного беззнакового числа в массиве, адресуемом регистром SI. При этом регистр СХ содержит число элементов массива. По окончании программы максимальное значение заносится в регистр AL, а его адрес в массиве размещается в регистре DX.

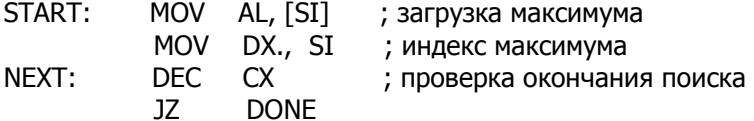

Управление дистанционного обучения и повышения квалификации

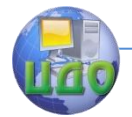

#### Программирование микропроцессорных систем

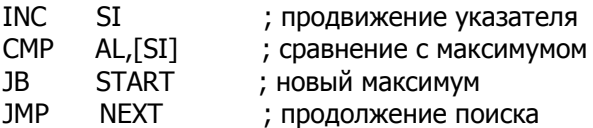

DONF<sup>.</sup>

В этом фрагменте программы сначала в качестве максимального принимается первый элемент массива, а затем с ним сравниваются следующие элементы. Если текущий элемент больше ранее найденного максимума, то он замещает его в реги-CTDe AL.

Предположим, что в области памяти, адресумой регистром SI, находится цепочка 7- битных кодов символов, заканчиваюшихся символом NULL. Старшие биты всех кодов символов нулевые. Пусть необходимо записать в старший бит каждого символа контрольный разряд четности, а на место символа NULL - байт продольной четности всего блока символов. Требуемые действия выполняются следующей программой:

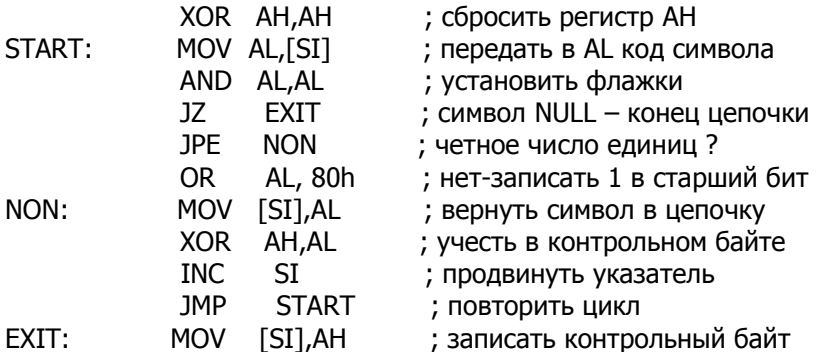

Рассмотрим программу вычисления средних значений для пяти пар десятичных чисел, размещенных в массиве.

title mod 1 ; вычисление массива средних assume cs:p code,ds:p data p data segment means dw 5 dup (0) ; массив средних dw 200,80 pairs dw 12h, 14h dw 65, 1408 dw 1831, 7 dw 39, 2508 count eau 5

Управление дистанционного обучения и повышения квалификации

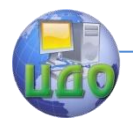

# Программирование микропроцессорных систем

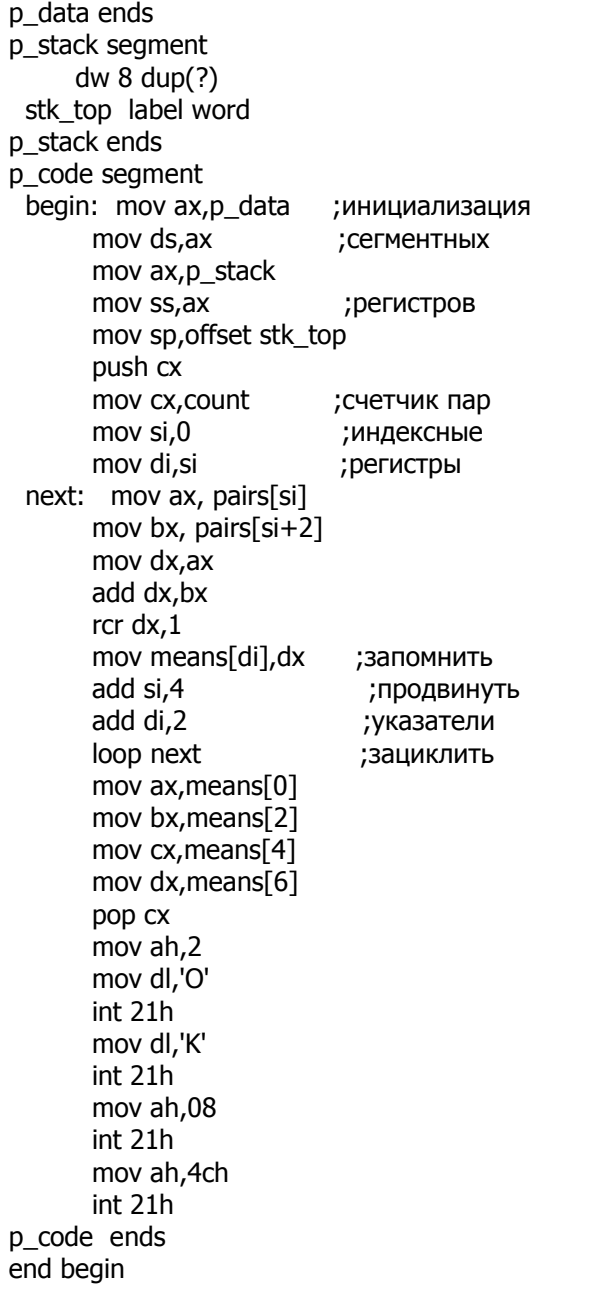

Данная программа размещает вычисленные 5 значений

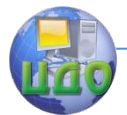

средних величин в массиве MEANS, длина которого определяется константой count. Регистр СХ при этом выполняет роль счетчика циклов, а регистры SI и DI используются для индексирования. Регистр SI содержит индекс пары чисел из массива PAIRS, поэтому при прохождении по циклу осуществляется инкремент SI на 4. Bыражение PAIRS[SI] адресует первое число пары, а выражение PAIRS[SI + 2] адресует второе число пары. Регистр DI содержит индекс элемента массива MEANS и увеличивается на 2 при прохождении по циклу.

В регистры АХ и ВХ заносятся усредняемые числа, а определение среднего значения выполняется операцией сдвига вправо их суммы на 1 бит, что эквивалентно делению на 2, но выполняется гораздо быстрее, чем при использовании команды деления DIV.

При вычислении среднего значения для всего массива из нескольких чисел требуется делить их сумму на длину массива, которая в общем случае не равна степени числа 2. Однако часто делитель можно представить в виде суммы целых степеней числа  $2<sub>1</sub>$ 

# Порядок выполнения лабораторной работы

<span id="page-20-0"></span>1. Составить программу вычисления средних значений семи пар чисел, выполнить ее трансляцию и компоновку.

2. В пошаговом режиме выполнения программы под управлением Турбоотладчика проследить и зафиксировать ход вычисления средних значений для двух наборов исходных данных.

<span id="page-20-1"></span>3. Модифицировать исходный текст программы для вычисления среднего значения для всего набора из семи пар чисел и проследить ее выполнение под управлением Турбоотладчика.

# Содержание отчета

1. Наименование и цель выполняемой работы.

2. Формулировка и порядок выполнения работы.

3. Листинг и результаты выполнения программы вычисления средних значений семи пар чисел с необходимыми комментариями и пояснениями

4. Листинг и результаты выполнения программы вычисления среднего значения для всего набора из семи пар чисел с необходимыми комментариями и пояснениями

<span id="page-20-2"></span>5. Выводы по проделанной работе.

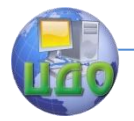

# **Контрольные вопросы**

1. Косвенно-регистровый, базовый и индексный методы адресации

2. Обращение к массиву в стеке с использованием базовой индексной адресации данных

3. Обращение к структурам данных с использованием базовой адресации.

4. Арифметическая и логическая обработка массивов данных

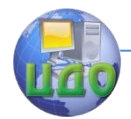

# <span id="page-22-0"></span>**ЛАБОРАТОРНАЯ РАБОТА № 4 ОБМЕН С ВНЕШНИМИ УСТРОЙСТВАМИ ЧЕРЕЗ АДРЕСНОЕ ПРОСТРАНСТВО ЭВМ**

<span id="page-22-1"></span>**Цель работы:** изучение и практическое освоение методов вывода текстовой и графической информации на экран дисплея с записью в видеопамять.

# **Теоретические сведения**

### **Организация вывода информации**

В ЭВМ используют два основных способа программного обмена процессора с периферийными устройствами:

1) через адресное пространство ЭВМ (этот способ был единственным в машинах с архитектурой РDР11 - СМ4, Электроника, ДВК);

2) при помощи специальных команд ввода-вывода (так осуществлялся обмен в ЭВМ фирмы "Хьюлетт - Паккард" HР21MX, отечественной СМ2 и др.).

В IBM РC для обмена со стандартной периферией применены оба варианта.

Вывод текстовой и графической информации: **через адресное пространство ЭВМ** предполагает, что за периферийным устройством закреплен определенный участок адресного пространства. Данные, записываемые в такой участок, управляют работой устройства, а чтение информации из этого участка позволяет определить состояние устройства. Например, за экраном дисплея в стандартном текстовом режиме (25 строк,80 символов в строке) закреплена область адресного пространства, начиная с адреса B800:0000. Эта область называется **видеопамятью** (см. рис.1).

На экране дисплея отображаются те символы, коды которых хранятся в видеопамяти. В ней за каждым знакоместом экрана (местом, куда можно вывести символ) закреплено одно слово. Слова с последовательно нарастающими адресами управляют соседними знакоместами экрана, как показано на рис.1

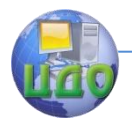

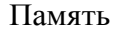

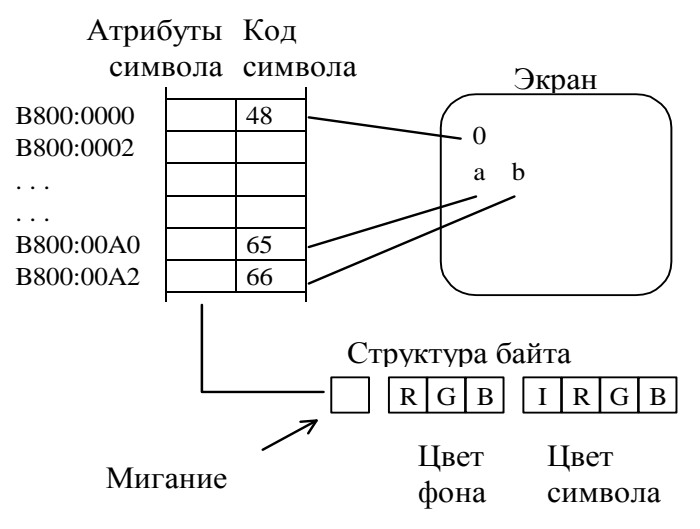

Рис. 1. Соответствие слов в видеопамяти иизображения символов на экране дисплея

Младший байт слова с адресом В800:0000 содержит код того символа, который мы видим в левом верхнем углу экрана. Байт с адресом B800:0002 управляет вторым символом первой строки, байт с адресом B800:00A0 (десятичное число 160) - первым символом второй строки и т.д. Биты старшего байта каждого слова определяют **атрибуты символа**: цвет символа, фона, на котором он нарисован, а также признак мигания символа. Цвет символа задается по системе I R G B –соответственно: интенсивность, красный, зеленый и синий цвета. Единица в битах R, G или B включает соответствующий цветовой луч. Единица в бите I увеличивает яркость цветовых лучей. При включении нескольких лучей цвета смешиваются. Например, при установке в единицу всех четырех битов символ рисуется белым цветом. При задании цвета фона управление интенсивностью не предусмотрено, поскольку при этом бит 7 используется для обеспечения возможности вывода на экран мигающих символов.

Из изложенного ясно, что если по адресу 0B800:0000 записать слово 4741h, то в первой позиции первой строки появится белая буква **А** на красном фоне. Действительно, младший байт слова содержит число 41h (десятичное число 65) - это код буквы **А**. Содержимое старшего байта в двоичном коде имеет вид 0100 0111. Единицы в трех его младших битах, которые отвечают за

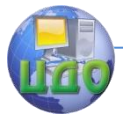

цвет символа, указывают, что включены все три луча: красный, зеленый и синий. Код 100 в разрядах 4 - 6 управляет цветом фона. Здесь установлен бит, включающий красный цвет. Рассуждая аналогичным образом, увидим, что код 1020h отобразится в синий прямоугольник.

# Закраска экрана цветом

На экране имеется 2000 знакомест, поэтому занесение кода 1020h в 2000 слов, начиная с адреса 0B800:0000, обеспечивает закраску синим цветом всего экрана. Программа закраски экрана имеет следующий вид.

title FON S segment para 'code' code assume cs:code start: push di push cx mov cx, 2000 mov ax,0B800h mov es, ax mov di,0 mov word ptr es: [di], 1020h pro: add di.2 loop pro DOD CX pop di code ends end start

Для того, чтобы данные попадали в видеопамять, в сегментный регистр ES в начале процедуры заносится код 0B800h. Команда записи в видеопамять mov word ptr es: [di], 1020h использует сегментный регистр ES, чтобы не изменять значение DS, который в основной программе обычно указывает на сегмент данных.

# Вывод символов в заданную позицию экрана

Рассмотрим программу, которая выводит один символ '0' в заданную позицию экрана: столбец с номером 55h и строку с номером 22h.

title SIMWOL segment para 'code' code assume cs:code

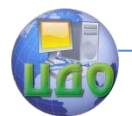

Cd eau 030h Stb equ 055h Str eau 022h Start: push bp mov bp.sp push di mov ax,0B800h mov es.ax mov di.Str add di.Stb add di.Stb mov byte ptr es:[di+1],7 mov ax.Cd mov es: [di], al pop di pop bp code ends end start

Процедура получает в стеке три параметра, имеющих обозначения:

Cd - код символа:

Str- адрес в видеопамяти первого символа (начала) строки, В КОТОРУЮ ВЫВОДИТСЯ СИМВОЛ:

Stb - номер столбца в который выводится символ.

Процедура формирует в регистрах ES:SI адрес слова, соответствующего выбранной позиции экрана. В младший байт этого слова заносится код символа, а в старший - число 7, задающее атрибуты символа.

Рассмотрим приведенную на рис.2 таблицу из 16 строк и 16 столбцов, содержащую символы, коды которых возрастают (построчно) от 0 до 255

По такой таблице легко определить шестнадцатеричный код любого символа, а именно: надо записать (слева направо) сначала шестнадцатеричный номер строки, потом столбца, в которой стоит символ. Так, символ 0 имеет код 30h.

Конфигурация символа, соответствующего на экране заданному коду, не задана в дисплее жестко, а может настраиваться специальной программой.

Поэтому полезно иметь программу, которая выводит на экран такую таблицу. Такая программа с именем Tabl Simw для решения этой задачи очишает экран процедурой FON S, а потом

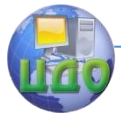

16 раз вызывает процедуру **string**, заполняющую одну строку таблицы. При каждом вызове смещение **Stroka** первого символа строки от начала видеопамяти увеличивается на 160 (длину строки экрана в байтах). Процедура **string** 16 раз обращается к процедуре SIMWOL, наращивая каждый раз код символа Cod и номер столбца Stolb.

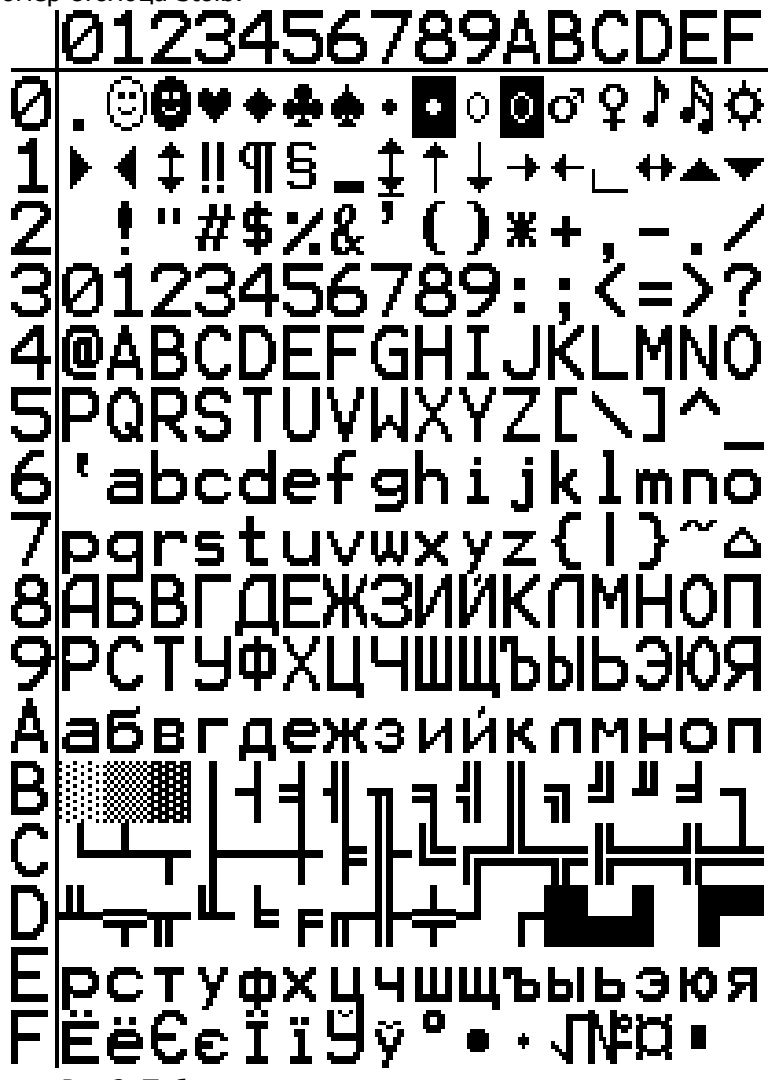

Рис 2. Таблица символов

Разработка программы Tabl\_Simw является примером применения технологии "снизу вверх", когда сначала пишутся и отУправление дистанционного обучения и повышения квалификации

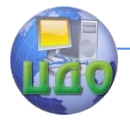

#### Программирование микропроцессорных систем

лаживаются процедуры, а потом вызывающая их программа. title Tabl Simw extrn SIMWOL:far,FON S:far seament stack 'stack'  $\sim$ db 50 dup ('stack') ends  $\mathbf{s}$ d. segment para 'data' Stroka dw? Stolb dw? Cod dw? ends <sub>d</sub> DeltaS equ 80\*2 codeg seament para 'code' assume ds:d,cs:codeg start: call far ptr FON\_S mov  $cx.16$ mov Stroka, Delta  $S^*4$  ; позиция на экране первой строки mov Cod, 0 prod: call string ; вывод 16-ти символов строки add Stroka, DeltaS ; увеличение адреса начала строки loop prod mov ah.8  $int 21h$ ; возврат в операционную систему  $\mathsf{k}$ : mov ah.4ch  $int 21h$ string proc near mov  $dx, 16$ mov Stolb, 25 ; позиция левого края на экране pro1: push Stroka push Stolb push Cod call far ptr SIMWOL inc Cod add Stolb,2 dec dx ine pro1 ret string endp codeg ends end start ; start - метка пусковой точки Если записать основную программу и процедуры в файлы

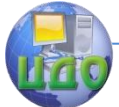

OSN.ASM, VIDEO2.ASM, VIDEO3.ASM, а потом странслировать, то процедуры VIDEO2 и VIDEO3 можно объединить в библиотеку VIDEO.LST директивой

TLIB VIDEO+VIDEO2+VIDEO3,VIDEO. Содержание библиотеки: Рublics by module  $VIDEO2$  size = 31 SIMWOL  $VIDEO3$  size = 26 FON S будет записано в файле VIDEO.LST.

# **Порядок выполнения лабораторной работы**

<span id="page-28-0"></span>1. Закрасьте правую половину экрана голубым цветом, используя запись в видеопамять кодов "пробел". Предусмотрите в программе гашение экрана и выход в операционную систему по нажатию клавиши.

2. Выведите в заданной преподавателем позиции экрана символ заданного цвета. Предусмотрите в программе гашение экрана и выход в операционную систему по нажатию клавиши.

<span id="page-28-1"></span>3. Изучите программу вывода на экран таблицы символов и поясните комментариями работу.

# **Содержание отчета**

1. Наименование и цель выполняемой работы.

2. Формулировка и порядок выполнения работы.

3. Листинг и результаты выполнения программы закраски экрана с необходимыми пояснениями по внесенным изменениям в соответствии с заданием преподавателя.

4. Листинг и результаты выполнения программы вывода символа на экран с необходимыми пояснениями по внесенным изменениям в соответствии с заданием преподавателя.

<span id="page-28-2"></span>5. Выводы по проделанной работе.

# **Контрольные вопросы**

1. Размещение символов в памяти и на экране дисплея.

- 2. Управление цветом фона и цветом символа.
- 3. Порядок очистки и закраски экрана.

4. Порядок вывода символа на экран в заданную позицию.

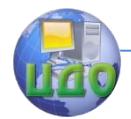

# <span id="page-29-0"></span>**ЛАБОРАТОРНАЯ РАБОТА № 5 УПРАВЛЕНИЕ РАБОТОЙ СИСТЕМНОГО ДАТЧИКА ВРЕМЕНИ (ТАЙМЕРА)**

**Цель работы:** изучение и практическое освоение методов обмена информацией с внешними устройствами через порты ввода- вывода на примере управления работой таймера.

# **Теоретические сведения**

<span id="page-29-1"></span>При использовании способа обмена информацией с внешними устройствами через порты ввода- вывода внешнее устройство доступно программисту через один или несколько регистров, которые называются **портами**. Порты не представлены в адресном пространстве ЭВМ, т.е. за ними не закреплены никакие адреса памяти

За портом разработчиком устройства может быть закреплен номер от 0 до 65535. Для доступа к портам в архитектуре предусмотрены две команды:

чтение из порта IN AL,DX;

записи в порт OUT DX,AL.

В регистр DX заносится номер порта, а регистр AL содержит данные, которые записываются в порт или читаются из него.

В качестве примера рассмотрим управление работой системного датчика времени – таймера при формировании звука на IBM РC. В состав ЭВМ (рис. 1) входит трехканальный таймер устройство, каждый канал которого представляет собой счетчикделитель последовательности тактовых импульсов, поступающих от генератора Г с частотой  $f_0$ =1.19318 Мгц. Счетчик может работать на вычитание в двоичном или в двоично-десятичном коде. Загрузка всех нулей в счетчик канала (N =0) дает максимальный интервал при счете (2<sup>16</sup> или 10<sup>4</sup>). Звук формируется сигналом частоты  $f_3 = f_0/N$ , представляющим собой последовательность прямоугольных импульсов и поступающим на динамик с выхода канала через ключ К.

Таймер может работать в одном из шести режимов, задаваемых программно.

В режиме 0 осуществляется выдача сигнала прерывания по конечному числу. В режиме 1 таймер представляет собой ждущий мультивибратор. В режиме 2 реализуется генератор тактовых импульсов. В режиме 3 на выходе таймера формируется прямоугольный сигнал скважности 2. В режиме 4 таймер пред-

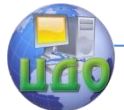

ставляет собой формирователь программно-управляемого стробирующего сигнала, а в режиме 6 - формирователь схемотехнически-управляемого стробирующего сигнала.

Для вывода звука в ЭВМ предназначен канал 2, работаюший, как правило, в режиме 3. (Канал 1 отсчитывает период регенерации ОЗУ, а канал 0 используется операционной системой для организации службы времени).

Перед началом работы командами mov dx.43h mov al, 10110110b out dx.al

в таймер через порт 43h выводится управляющее слово. Назначение битов этого слова показано на рисунке 1. Потом записью единиц в младшие разряды порта 61h включается второй канал таймера и замыкается ключ К.

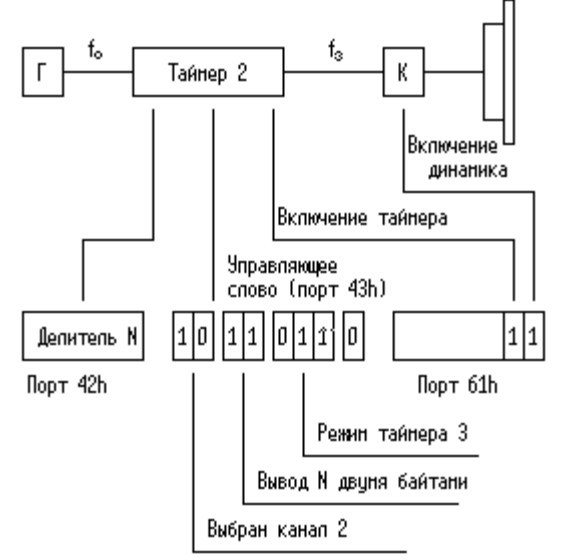

Рис1. Схема канала таймера

Для формирования частоты fз в каждом канале таймера есть два регистра, доступных программисту (в зависимости от номера канала) через порты 40h, 41h, 42h;

\*16-разрядный регистр констант пересчета, который хранит значение коэффициента деления N;

\* счетчик, который отсчитывает длину очередного импульca.

Задание требуемого тона звука или его изменение выполняется выводом в закреп- ленный за каналом 2 порт 42h

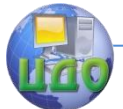

байта коэффициента деления del = N:

mov dx,42h mov al,byte ptr del out dx,al mov al byte ptr  $del+1$ out dx,al

Таким образом, коэффициент деления N задается двумя байтами (сначала младший, потом старший), если в битах 4,5 управляющего слова записан код 11. Если эти биты равны 01, выводится только младший, а если 10 - только старший байт (другой байт автоматически обнуляется).

Заметим, что при этом коэффициент деления N занесется в оба указанные выше регистра. После этого в таймере из содержимого счетчика с частотой  $2*f<sub>0</sub>$  (по заднему фронту или иначе спаду (срезу) импульсов генератора Г) вычитается единица. При обнулении счетчика в него повторно (без участия программиста) записывается коэффициент деления N из регистра констант пересчета и выходной сигнал таймера (который через ключ К подан на динамик) меняется на противоположный (высокий уровень становится низким и наоборот). Таким образом, организована работа таймера в режиме 3. Очевидно, что при этом формируется сигнал, у которого длительность импульса равна длительности паузы (скважность 2).

В режиме 2 единица из содержимого счетчика вычитается с частотой  $f_0$  (только по срезу импульсов генератора Г). Высокий уровень выходного сигнала таймера устанавливается при каждой записи делителя в счетчик и становится низким после первого же вычитания единицы из счетчика. Таким образом, в режиме 2 на выходе таймера формируются короткие импульсы с периодом  $f_0/N$ .

Включается звук установкой в единицу двух младших битов порта 61h, без изменения остальных битов. Поэтому необходимо прочитать данные из порта в регистр AL, установить в нем нужные биты, а потом заново записать в порт 61h:

in al,dx or al,00000011b out dx,al Выключение звука производится сбросом тех же разрядов: mov dx,61h in al,dx

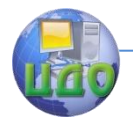

and al, 11111100b out dx.al

Здесь были использованы две логические команды:

\* OR - логическое сложение (операция "ИЛИ");

\* AND - логическое умножение (операция "И").

Эти команды формируют каждый бит результата в зависимости только от значений одноименных битов операндов. Заметим, что в команде сложения на значение бита суммы влияет также перенос из соседнего разряда. Для логических команд можно указывать (как это сделано на рис. 2) правила вычисления результата только для одного бита. Остальные обрабатываются также.

Как видим, результат операции "ИЛИ" равен единице, если хотя бы один из операндов равен единице. Результат операции "И" единица, только если оба операнда равны единице.

Нетрудно убедиться на числовых примерах, что команда OR AL,11b устанавливает младшие разряды регистра AL, не изменяя остальных, а команда AND AL,11111100b сбрасывает два младших бита и также не изменяет остальные биты регистpa AL.

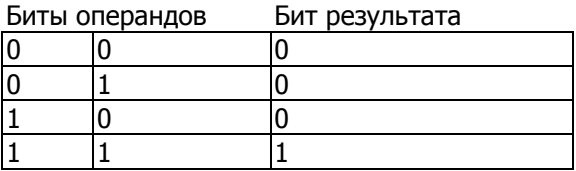

Команда AND

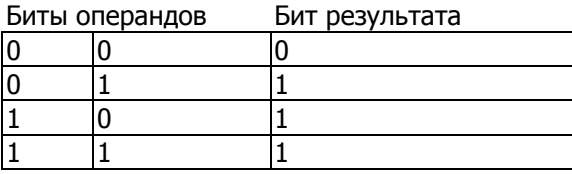

Команда OR

Рис 2. Правила выполнения операций OR, AND

# Порядок выполнения лабораторной работы

<span id="page-32-0"></span>1. Изучить последовательность действий по включению и выключению звука нужного тона, используя Турбоотладчик. Для этого необходимо в среде Турбоотладчика командой Ctrl+I выйти в окно локального меню обмена с портами ввода-вывода и в режиме вывода байта последовательно выдать по адресу 43h байт управляющего слова (B6h), по адресу 42h - два байта ко-

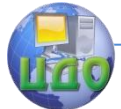

эффициента деления N и по адресу 61h – байт включения звука (3fh) Выключение звука осуществляется выдачей байта 3сh.

2. Составить программу, которая включает звук, ждет нажатия клавиши и по нажатию любой клавиши выключает звук.

3. Составить и продемонстрировать работу программы вывода мелодии, выбранной студентом (например, ми-до, ми-до, фа-ми-ре или до-ре-ми-до-ре-до). Частоты (в герцах) звуков первой октавы, начиная с ноты ДО таковы: 523.3, 587.3, 659.3, 698.5, 784.0, 880.0, 987.7. Следующая октава получается удвоением этих частот.

# **Содержание отчета**

<span id="page-33-0"></span>1. Наименование и цель выполняемой работы.

2. Формулировка и порядок выполнения работы.

3. Листинг программы включения и выключения звука с необходимыми комментариями.

4. Листинг программы вывода мелодии с необходимыми пояснениями.

5.

6. строки символов на экран дисплея с необходимыми пояснениями по полученным результатам.

<span id="page-33-1"></span>7. Выводы по проделанной работе.

# **Контрольные вопросы**

1. Структурная схема и режимы работы программируемого таймера.

2. Формат управляющего слова задания режима работы таймера.

3. Порядок задания работы таймера в режимах 2 и 3.

4. Порядок измерения времени выполнения программы при чтении содержимого счетчика" на лету".

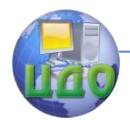

# <span id="page-34-0"></span>ЛАБОРАТОРНАЯ РАБОТА № 6 ОРГАНИЗАЦИЯ ПРОЦЕДУР И ТЕХНОЛОГИЯ МОДУЛЬНОГО ПРОГРАММИРОВАНИЯ НА ЯЗЫКЕ **АССЕМБЛЕРА**

<span id="page-34-1"></span>Цель работы: освоение методов организации процедур и библиотеки объектных модулей при разработке и отладке больших программ на языке ассемблера.

# Теоретические сведения

# Организация процедур

При разработке больших программ многие авторы рекомендуют применять последовательность разработки "сверху вниз". При использовании такой технологии вся задача разбивается на укрупненные функции, например ввод строки в память BBOD STR), вывод строки (функция на экран (функция ВҮВОD STR) и т.п. Программа сначала пишется так, как будто в системе команд машины есть возможность выполнить каждую функцию одной командой. Сымитировать потом такую укрупненную команду можно, используя макрокоманды (с ними мы познакомимся позднее) и команды вызова процедуры CALL.

Программы, реализующие выделенные программистом укрупненные функции, называются процедурами, или подпрограммами. Они пишутся и размещаются отдельно от текста основной программы: выше или ниже основного текста, в отдельном сегменте или даже в отдельном файле.

Команда CALL передает управление первой команде процедуры аналогично безусловному переходу ЈМР, но как только в тексте процедуры встретится команда RET (возврат из процедуры), управление возвращается в основную программу на команду, следующую после CALL.

Например, фрагмент основной программы, который вводит с клавиатуры строку символов, а потом десять раз выводит ее на экран, может иметь следующий вид:

cod seament start:

> call BBOD STR mov $cx, 10$

Управление дистанционного обучения и повышения квалификации

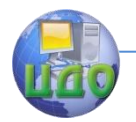

#### Программирование микропроцессорных систем

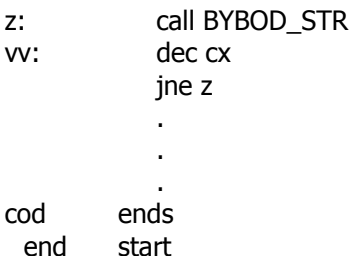

При вызове процедуры можно использовать такие же методы адресации, как в команде безусловного перехода ЈМР. Команда JMP с прямым методом адресации может состоять из двух, трех или пяти байтов. В трехбайтовой команде, которая называется ближним (NEAR) переходом, первый байт E9h является кодом операции, а два последних указывают адрес перехода - адрес команды, которая выполнится следующей после ЈМР. При выполнении команды перехода они занесутся в IP. В пятибайтовой команде, которая называется дальним (FAR) переходом, первый байт EAh является кодом операции, два следующих заносятся при выполнении команды в регистр IP, а еще два - в регистр CS. В языке ассемблера все варианты команды имеют обозначение ЈМР. Адресная часть команды, кроме имени - метки команды, на которую осуществляется переход, может содержать явное указание типа перехода:

JMP FAR PTR M1 дальний переход на M1; JMP NEAR PTR M1 ближний переход на M1.

Безусловный переход называется косвенным, если адрес, на который передается управление, не является частью кода команды, а задан (как слово или двойное слово) в отдельной ячейке памяти или формируется с использованием регистров общего назначения. В записи команд косвенного перехода можно использовать обозначения рассмотренных выше регистрового, прямого и косвенных методов адресации. Но число, которое в обычной команде (сложения, пересылки и т.п.) было бы операндом, при выполнении команды JMP рассматривается как *адрес* перехода. Примеры косвенных переходов показаны ниже.

Команда JMP AX передает управление на метку, адрес которой занесен в регистр АХ. Регистр АХ шестнадцатиразрядный, поэтому при регистровой адресации возможны только ближние переходы.

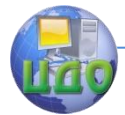

Если адрес передачи управления читается из памяти, тогда переход может быть как ближним, так и дальним. Команды косвенного и прямого перехода одинаковы по форме записи (например. ЈМР М1), но имеют разные коды операции и выполняются по-разному: если метка М1стоит перед командой - это прямой переход, если M1 - объявление слова или двойного слова, формируется ближний или дальний косвенный переход (т.е. ячейка М1 содержит адрес перехода, и при выполнении команды содержимое переменной M1 заносится в IP или в CS:IP).

В команде JMP WORD PTR [BX] регистр ВХ хранит *адрес* слова, в котором записан *адрес* ближнего перехода. Выполнение команды дальнего перехода JMP DWORD PTR [BX] отличается тем, что ВХ хранит адрес двойного слова. Итак, в данном случае регистр хранит адрес адреса перехода.

Процедура BYBOD\_STR, выводящая на экран символы, начиная с метки PR1 и до появления кода клавиши Enter (числа 13), может быть реализована так:

> BYBOD STR: mov bx,0 mov ah, 2 ; ВЫВОД СИМВОЛОВ q: mov dl, pr1[bx]  $int 21h$  $inc$  bx cmp  $dl, 13$ jne g ret

Рассмотрим выполнение команд CALL, RET подробнее. Они также обращаются к стеку. Команда CALL BYBOD STR может быть эквивалентна следующим трем командам:

push seg vv ; текущее CS - в стек push offset vv ; текущее IP - в стек imp far ptr BYBOD STR

 $W: \ldots$ 

или двум командам

push offset vv ; текущее IP - в стек

imp near ptr BYBOD STR

 $W: \ldots$ 

Таким образом., команда CALL очень похожа на команду ЈМР и осуществляет безусловный переход на указанную в команде метку. Аналогично командам перехода предусмотрены вызовы дальней и ближней процедуры. В первом случае адресная часть

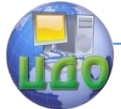

команды задает двумя словами новые значения регистровой пары CS:IР, во втором - только IР.

Но есть и важное **отличие**. При дальнем вызове перед выполнением перехода в стек записываются, в указанном выше порядке, сегмент и смещение следующей после CALL команды (в данном примере она отмечена меткой vv), а при ближнем - только смещение (значение регистра IР).

Выполнение команды RETF (возврата из дальней процедуры) заключается в чтении двух слов из стека и занесении их в регистры CS:IР, а возврат из ближней процедуры RETN заключается в чтении слова из стека и занесении его в регистр IР. Очевидно, что дальнему вызову процедуры должна соответствовать команда RETF, а ближнему - RETN. Тип вызова и возврата может указываться программистом явно (CALL FAR РTR, CALL NEAR РTR, RETF, RETN), но в языке предусмотрены средства правильного выбора типа по умолчанию.

Каждая процедура начинается строчкой, содержащей имя процедуры, служебное слово РROC и тип процедуры (NEAR, FAR), а заканчивается строчкой, содержащей то же имя и слово ENDР.

BYBOD\_STR РROC NEAR

. . .

BYBOD\_STR ENDР

В этом случае в тексте процедуры можно использовать команду RET, которая автоматически, в зависимости от типа процедуры, заменится кодом команды RETN или RETF. Правильный тип вызова такой процедуры также установится транслятором по умолчанию.

Заметим, что имя процедуры играет роль обычной метки (аналогично метке, заданной директивой LABEL), поэтому перед первой командой процедуры она повторно не ставится.

Исходные тексты основной программы и процедур могут находиться в разных файлах. В этом случае каждый файл транслируется отдельно и получается несколько объектных OBJфайлов. Полученные объектные модули объединяются в один исполняемый модуль компоновщиком (TLINK или LINK). Для этого директиве нужно указать имена всех объединяемых модулей, например, так

TLINK OSN+BBOD\_STR+BYBOD\_STR;

Если программа получается объединением нескольких модулей, в исходном тексте появляются обращения к переменным и

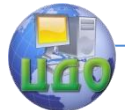

переходы к меткам, отсутствующим в данном модуле, они называются внешними.

Метка BBOD STR отсутствует в основной программе, переменная PR1 не объявлена в процедуре и т. п. Для того, чтобы транслятор и компоновшик не воспринимали это как ошибки, в исходном тексте директивами EXTRN перечисляются имена внешних переменных и меток с указанием их типов: EXTRN **BBOD STR: NEAR или EXTRN PR1: BYTE.** 

В тех файлах, где эти имена объявлены, они должны быть перечислены как входные точки директивой PUBLIC:

PUBLIC BBOD STR PUBLIC PR1

С учетом этих замечаний исходный текст процедуры BYBOD\_STR, хранящейся в отдельном файле PROC.ASM, будет иметь следующий вид:

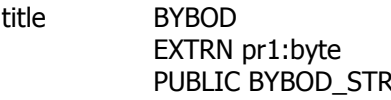

cod segment assume cs:cod

BYBOD STR PROC FAR mov  $bx.0$ mov ah, 2 ; вывод символов mov dl,pr1[bx] q:  $int 21h$  $inc$  hx  $cmp$  dl, 13 jne q ret **BYBOD STR ENDP** cod ends end

Несмотря на то, что сегменты кода в основной программе и процедуре имеют одинаковое имя COD, они являются разными адресными элементами сегментами: смещение в основной программе отсчитывается от метки start, а в процедуре - от метки ВҮВОD STR. Поэтому процедура должна запускаться дальним

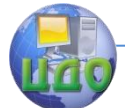

вызовом, что обеспечивается указанием ее типа FAR в процедуре (BYBOD STR PROC FAR) и основной программе (EXTRN BYBOD STR:FAR).

Если при объявлении сегмента указывать служебное слово PUBLIC (COD SEGMENT PUBLIC), то при компоновке сегменты разных модулей с одинаковыми именами объединятся в один сегмент. При этом для обращения к процедурам можно будет воспользоваться ближним вызовом.

При объявлении сегмента можно дополнительно указывать его класс: словом 'data' сегмент данных, 'code' - сегмент кода. В этом случае компоновщик сгруппирует сегменты из разных файлов так, чтобы сегменты одного класса размещались в памяти подряд, а сегменты класса 'stack', даже с разными именами, будут объединены в один сегмент, т.к. существует только один указатель SS:SP на вершину стека.

### Передача параметров процедурам

Процедура BYBOD\_STR имеет существенный недостаток она выводит только ту строку, которая отмечена именем PR1. Если в основной программе строка обозначена другим именем или необходимо выводить тексты из разных строк, процедурой воспользоваться не удастся.

Адрес начала выводимой строки можно передать процедуре из основной программы в качестве параметра, например, в регистре ВХ. Вызов процедуры при этом будет иметь вид: call BYBOD\_STR, а в процедуре надо удалить директиву EXTRN и заменить команду

mov dl,pr1[bx] командой mov dl, $[bx]$ .

Параметры (значения переменных и их адреса), можно также передавать процедуре через стек или в ячейках памяти, следующих за командой CALL.

Рассмотрим типичные варианты на простейшем примере вычисления суммы двух чисел: SUM=A+B. Ниже приведен текст программы и рисунки, показывающие состояние стека и содержимое регистров sp, bp после обращения к процедуре - (рис.1,а), запоминания второй командой процедуры указателя стека в регистре bp - (рис.1,6), запоминания регистра bx (рис.1,в).

Управление дистанционного обучения и повышения квалификации

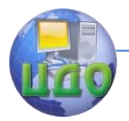

### Программирование микропроцессорных систем

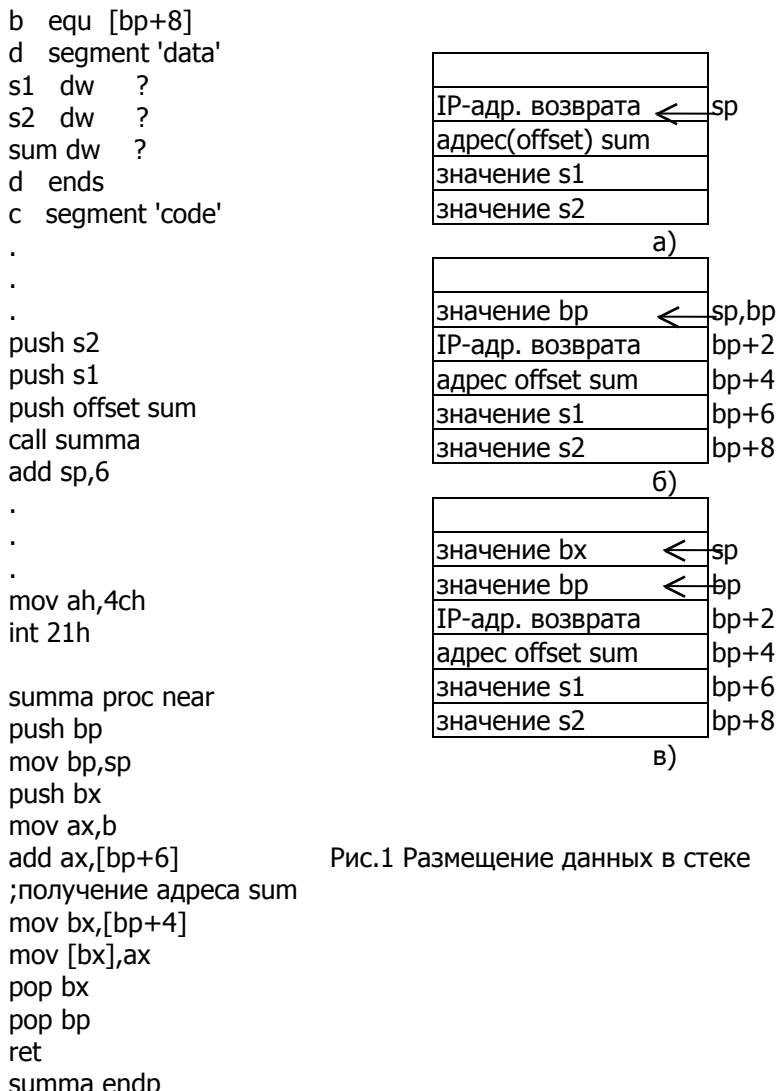

Перед обращением к процедуре в стек записываются значения слагаемых и адрес ячейки SUM, в которую процедура должна записать сумму. При выполнении команды CALL в стек попадает также текущее значение регистра IP - адрес возврата из процедуры. (Так как тип процедуры NEAR, содержимое сегментного регистра в стек не пишется). Содержимое регистра SP в этот момент указывает на ячейку стека с адресом возврата из

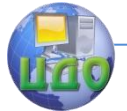

процедуры в основную программу.

Во время работы процедур возникает необходимость использовать регистры процессора, в нашей процедуре это AX,BX и ВР. Но основную программу писать и отлаживать значительно удобнее, если процедура не изменяет значения регистров. Поэтому принято в начале процедуры значения тех регистров, которые будут изменяться, запоминать в стеке, а перед возвратом из процедуры восстанавливать их из стека.

Первыми двумя командами процедуры содержимое регистра ВР запоминается в стеке, и в этот регистр копируется указатель стека. Состояние стека и содержимое SP, BP в этот момент отображается рис.1,6. При дальнейших обращениях к стеку содержимое SP изменяется, а BP - нет. Это позволяет, как видно из рис.1.в, в любом месте процедуры прочитать переданные процедуре параметры по адресам [BP+4], [BP+6], [BP+8]. (Напомним, что при косвенной адресации через регистр BP физический адрес определяется парой SS:BP.)

Обращение к параметрам процедуры по их адресам в стеке может стать источником ошибок в программе, так как в большой и разветвленной процедуре легко перепутать, скажем, [ВХ+4] и [BX+6]. В этом случае за параметрами можно закрепить любые удобные для запоминания имена директивой EOU. Строка **b equ** Гьр+8] в примере программы требует, чтобы везде в тексте программы транслятор автоматически вместо имени **b** подставил перед трансляцией [bp+8].

Отметим, что основная программа передает процедуре адрес переменной sum, процедура читает его в регистр ВХ и, используя косвенную адресацию, записывает в sum командой mov [bx], ах результат сложения. Передача процедуре слагаемых производится записью в стек их значений, а не адресов, поэтому чтение данных из стека не позволяет процедуре изменять содержимое переменных s1,s2. Первый вариант называют передачей параметров по ссылке, а второй - по значению.

Перед выходом из процедуры содержимое регистров ВХ, ВР восстанавливается из стека, команда RET читает из стека адрес возврата, но после перехода в основную программу параметры процедуры еще остаются в стеке. Команда add sp,6 удаляет их из стека, так как переставляет указатель sp аналогично трем последовательным командам POP. Команда RET может иметь непосредственно заданный операнд, который указывает количество байтов, которое будет дополнительно прочитано из стека при выходе из процедуры. Если процедуру SUMMA закончить коман-

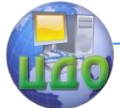

дой RET 6, то при ее выполнении из стека прочитается не только адрес возврата, но и хранящиеся в стеке параметры процедуры. При этом в основной программе следует удалить команду очистки стека add sp.6.

Заметим, что при реализации процедур язык Си использует первый вариант очистки стека от параметров (в основной программе), а язык Паскаль - второй (в процедуре).

# Порядок выполнения лабораторной работы

<span id="page-42-0"></span>1. Составить (без использования процедур) программу ввода строки символов в область памяти (буфер) из двадцати байтов, зарезервированную директивами

STR<sub>1</sub>  $db$  20 ; размер буфера  $db$  20  $dup$   $(?)$  ; резервирование 20 байтов

и вывода ее на экран. Ввод должен заканчиваться по нажатию клавиши Enter (код клавиши 13) или по заполнению буфера. Размер выделенной области памяти задан значением ее первого байта.

2. Оформить ввод и вывод строки в виде процедур BBOD STR, BYBOD STR. Для того, чтобы процедуры ввода и вывода работали, в зависимости от обращения к ним, с разными строками, организовать передачу процедуре адреса строки через стек.

3. Зарезервировать в памяти два буфера для хранения строк STR1, STR2, имеющих длину по 15 байтов. Используя процедуры BBOD STR, BYBOD STR ввести с клавиатуры строку STR1, потом STR2, ожидать нажатия любой клавиши, после чего вывести на экран введенные строки в обратном порядке; сначала STR1, потом STR2. (Замечание: чтобы строка STR2 при выводе не затирала на экране ранее выведенную строку STR1, в начале или конце процедуры BYB STR следует вывести на экран управляющий код 10: "перевод строки".). При вводе данных попытаться ввести строку более, чем из 15 символов и показать, что процедура правильно ограничивает длину строки. Разделить основную программу и процедуры на три файла: основная программа, процедура ввода, процедура вывода.

# Содержание отчета

- <span id="page-42-1"></span>1. Наименование и цель выполняемой работы.
- 2. Формулировка и порядок выполнения работы.

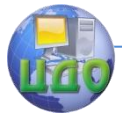

3. Листинг и результаты выполнения программы ввода строки с необходимыми пояснениями

4. Листинг и результаты выполнения программы вывода строки на экран с необходимыми пояснениями

5. Листинг и результаты выполнения основной программы ввода и вывода на экран строки с необходимыми комментариями 6. Выводы по проделанной работе.

# **Контрольные вопросы**

<span id="page-43-0"></span>1. Процедуры (подпрограммы), команды вызова подпрограммы и возврата из подпрограммы

2. Изменение состояния стека при вызове подпрограммы.

3. Порядок создания библиотеки объектных модулей.

Передача параметров процедурам по ссылке и по значению.